**ein Produkt der** 

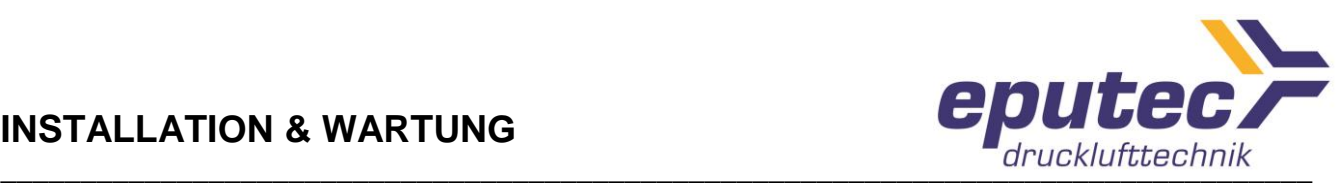

### **ETC – ELEKTRONISCHE TEMPERATURREGELUNG**

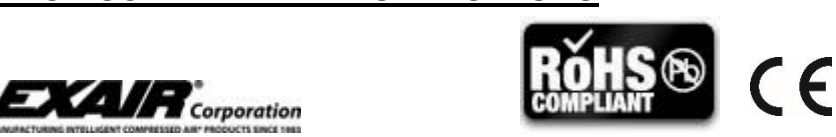

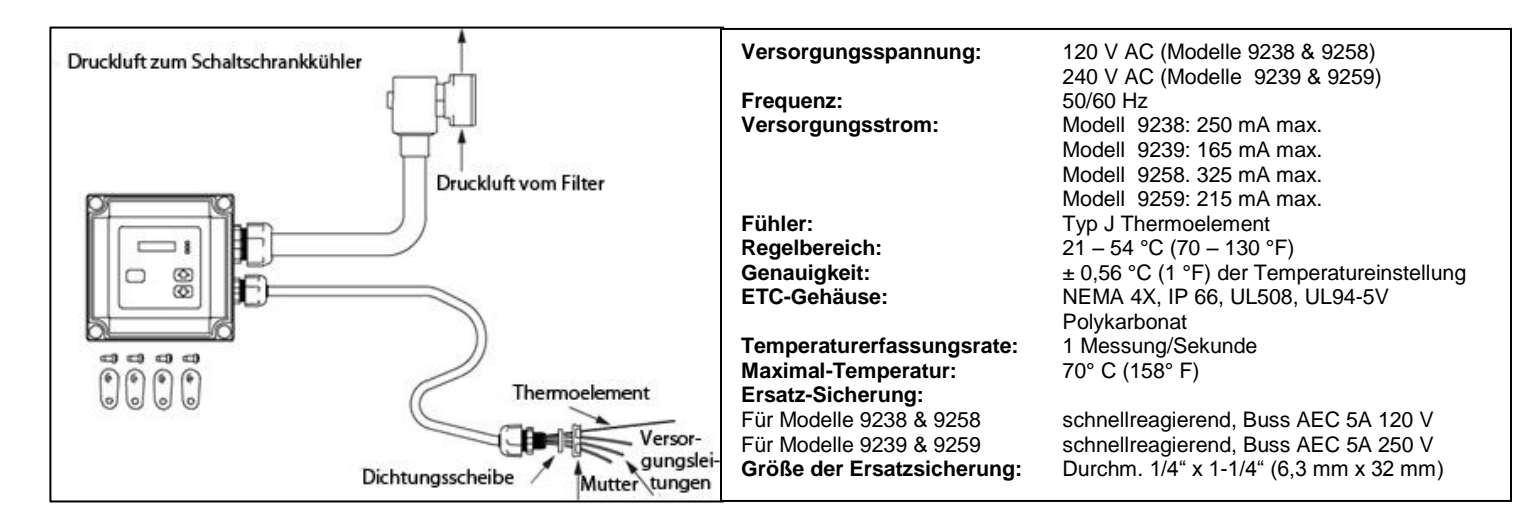

### **Warnung! Die ETC darf nicht in explosiven oder feuergefährlichen Bereichen eingesetzt werden.**

Die Elektronische Temperaturregelung (ETC) von EXAIR bietet eine genaue Temperaturregelung für die EXAIR Schaltschrankkühler. Das LCD-Display, das ständig die Innentemperatur des Schaltschranks anzeigt, ist auch aus der Distanz gut sichtbar. Die ETC entspricht den Richtlinien gem. NEMA 4, 4X und 12, sowie der Schutzklasse IP66. Die Temperatureinstellung kann durch die Bedienung eines Knopfes schnell geändert werden. Die ETC bietet die Zuverlässigkeit eines transistorgesteuerten Temperaturreglers und verwendet zur Temperaturmessung ein Thermoelement Typ J .

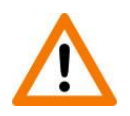

### **Warnung!**

#### **Vor Abnahme des Deckels ist stets die Stromversorgung abzuklemmen! Magnetische Oberflächen können bei längerem Gebrauch heiß werden. Vor einer Be rührung vollständig bis auf Raumtemperatur abkühlen lassen.**

#### **Installation**

Beachten Sie bitte die dem Schaltschrankkühler beigefügte Installations- und Wartungsanleitung. Die ETC ist zur schnellen Installation vorverdrahtet. Sie kann leicht anstelle des Standard-Ventil- und Thermostatsatzes von EXAIR eingebaut werden (siehe Installations- und Wartungsanleitung des Schaltschrankkühlers).

#### **Anforderungen vor der Installation zur Einhaltung der CE-Konformität**

- a) Da die ETC fest verdrahtet ist, muss bei der Installation ein externer Schalter oder Schutzschalter als Leitungsunterbrechung angebracht werden.
- b) Der Schalter oder Schutzschalter muss den relevanten Anforderungen gem. IEC 60947-1 und IEC 60947-3 entsprechen und alle stromführenden Leiter unterbrechen und darf den Schutzleiter (Erdung) nicht unterbrechen.
- c) Alle Versorgungsleitungen, Schutzschalter und Schalter erfordern eine Mindest-Belastungsfähigkeit von 15 A, zusätzlich zu allen örtlichen elektrischen Vorschriften.

Fax. +49 8191 91 51 19-19 info@eputec.de

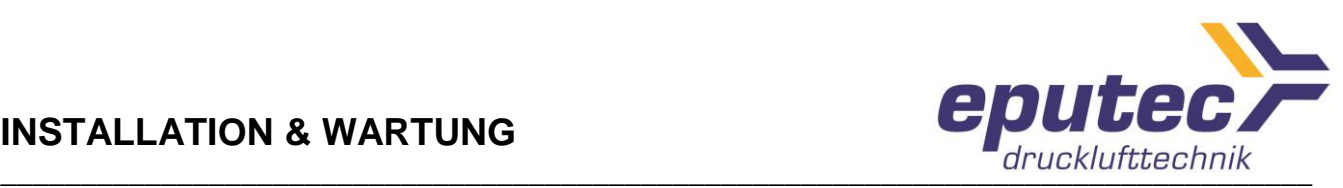

- d) Schalter und Schutzschalter müssen mit dem "I" Zeichen für "Ein" (On) und mit dem "O" Zeichen für "Aus" (Off) gekennzeichnet sein.
- e) Da die ETC fest verdrahtet ist, muss eine Erdung gemäß den örtlichen Vorschriften eingehalten werden.

Da die ETC für eine feste Verdrahtung vorgesehen ist, bringen Sie das Gerät an einem Ort an, an dem eine Bedienung der Leitungsunterbrechung (externer Schalter oder Schutzschalter) leicht möglich ist. Diese Leitungsunterbrechung sollte nahe am Gerät angebracht werden und in Reichweite des Bedieners der ETC liegen.

- 1. Schließen Sie die Druckluftversorgung an das Magnetventil an und achten Sie dabei auf den Flussrichtungspfeil am Messing-Ventilkörper (Zu- und Abfluss). Das Magnetventil sollte stromabwärts vom/von den Filter(n) und vor dem Schaltschrankkühler angeordnet sein. Um den Anschluss des Druckluftrohres an das Magnetventil zu erleichtern, kann die Spule vom Ventilkörper abgenommen werden, indem der Metallclip mit einem flachen Schraubendreher entfernt wird.
- 2. Legen Sie die gewünschte Position für das Kunststoffgehäuse der ETC fest. Die ETC hat ein geringes Gewicht und ist einfach anzubauen. Im Lieferumfang enthalten sind 4 Montagefüße und 4 Schneidschrauben. Um die Montagefüße am Gehäuse anzubringen, entfernen Sie die Gehäuse-Abdeckung und führen eine der Schneidschrauben in eines der 4 Befestigungslöcher des Gehäuses. Platzieren Sie einen der Montagefüße in der entsprechenden Öffnung auf der Unterseite des Gehäuses und ziehen Sie die Schraube an. Wiederholen Sie diesen Vorgang bei den anderen 3 Befestigungslöchern. Setzen Sie die Gehäuse-Abdeckung wieder auf und ziehen Sie die Schrauben an, die das Unterteil und die Abdeckung verbinden. (Siehe Abbildung rechts.) Die ETC kann nun mithilfe der 4 Befestigungslöcher in den Montagefüßen befestigt werden. Benutzen Sie hierzu #10 oder M5 Schrauben.
- 3. Bohren Sie ein Loch von 13 mm (1/2") Durchmesser in Ihren Schaltschrank, um die Stromversorgung für die ETC zu fixieren.
- 4. Entfernen Sie die Sechskantmutter von dem flüssigkeitsdichten Schlauchanschlussstück.
- 5. Führen Sie die (3) Drähte und das Thermoelement durch die Bohrung. Die Schaumstoff-Dichtungsscheibe sollte außen am Schaltschrank zwischen dem flüssigkeitsdichten Schlauchanschlussstück und dem Metallgehäuse angebracht werden. Ziehen Sie die Haltemutter vom Schrankinneren her fest, um eine gute Abdichtung an der Schaumstoffscheibe zu erreichen. **Wenn die ETC direkt an den Schaltschrank montiert wird, achten Sie darauf, dass die Dichtigkeit erhalten bleibt (um die NEMA-/IP-Klasse des Schrankes zu bewahren).**
- 6
- 6. Bei 120 V AC nehmen Sie folgende Anschlüsse vor: Schwarz - Phase Weiß - Nullleiter Grün/Gelb – Schutzleiter

**Eputec Drucklufttechnik GmbH** Haidenbucherstr. 1 Tel. +49 8191 91 51 19-0 www.eputec.de

Fax. +49 8191 91 51 19-19

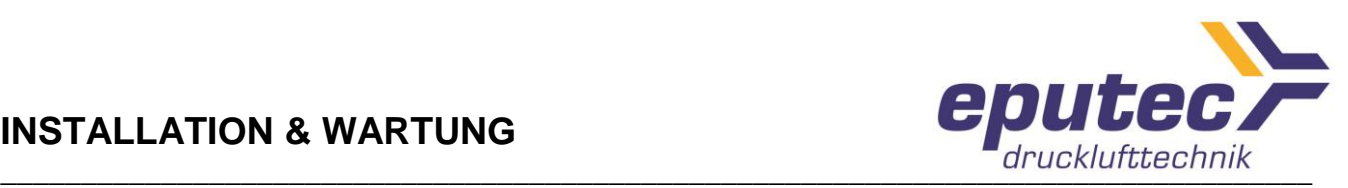

Bei 240 V AC nehmen Sie folgende Anschlüsse vor: Orange – Phase Orange – Phase Grün/Gelb – Schutzleiter

7. Positionieren Sie das Thermoelement innerhalb des Schranks an der gewünschten Stelle. Das Thermo-Element arbeitet unabhängig von der Montageposition. Das Thermoelement muss innerhalb des Schranks montiert werden. Er sollte nicht direkt in der Ausströmungsöffnung der Kaltluftverteilung platziert werden. Die Kabel dürfen nicht geknickt werden. Um das Thermoelement in Position zu halten, kann normales Klebeband verwendet werden.

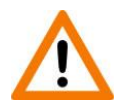

#### **Warnung!**

Die durch die Einheit bereitgestellten Schutzmechanismen können gemindert werden, wenn Zubehör verwendet wird, welches nicht vom Hersteller (EXAIR) bereitgestellt oder empfohlen wird, oder in einer Weise verwendet wird, die nicht von EXAIR spezifiziert ist. Bitte kontaktieren Sie uns bezüglich spezieller Empfehlungen.

#### **Kalibrierungs-Abgleich**

Möglicherweise möchten einige Benutzer die ETC in einer Schalttafel verwenden, die über andere Temperatur-Messgeräte verfügt. Falls die angezeigte Temperatur an der ETC nicht mit der angezeigten Temperatur des bereits vorhandenen Messgerätes übereinstimmt, können Sie einen Abgleich der ETC durchführen, um eine Übereinstimmung zu erreichen. Um dies zu tun, drücken und halten Sie beide Pfeiltasten für 5 Sekunden. Auf dem Display erscheint die Anzeige "CAL" für 5 Sekunden, danach der Kalibrierungs-Abgleichswert. Benutzen Sie die Pfeiltasten, um den Wert wie benötigt anzupassen (+/- 30° max.).

#### **Einheiten**

Um die Messeinheiten der ETC zu ändern, drücken und halten Sie die beiden Pfeiltasten für 10 Sekunden. Auf dem Display erscheint die Anzeige "F C" für 2 Sekunden, danach nur noch die Messeinheit, die bei der ETC eingestellt ist. Benutzen Sie die Pfeiltasten, um zur gewünschten Messeinheit zu wechseln. Der neue Wert wird 3 Sekunden nach dem letztmaligen Betätigen einer Taste übernommen. Das Display blinkt und kehrt nach 5 Sekunden zur Startanzeige zurück.

#### **Einstellung des Thermostates**

Die korrekte Temperatureinstellung ist wichtig. Am besten sollte eine Temperatur gewählt werden, die die Funktion der Elektronik im Schaltschrank gewährleistet, ohne die Temperatur so niedrig einzustellen, dass Druckluft verschwendet wird. Bei den meisten Anwendungen genügt eine Einstellung von 32 bis 35 °C (90 bis 95 °F). Die meisten elektronischen Bauteile sind normalerweise für 40 °C (104 °F) ausgelegt. Neuere Elektronik hält zum Teil mehr Wärme aus und hat eine maximale Nenntemperatur von 50 °C (122 °F). Bei diesen Anwendungen ist eine Temperatureinstellung von 40 bis 44 °C (104 bis 111 °F) angemessen. Um die besten Ergebnisse zu erzielen, ermitteln Sie die Maximaltemperatur im Handbuch der betreffenden Baugruppe. Um die Temperatureinstellung zu ändern, drücken und halten Sie die "Push to Set"-Taste. Benutzen Sie die Pfeiltasten, um die Temperatur entsprechend zu ändern. Wenn Sie mit der Einstellung fertig sind, lassen Sie die "Push to Set"-Taste wieder los.

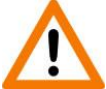

#### **Beachten Sie, dass die eingestellte Temperatur der Temperatur entspricht, auf die der Schaltschrankkühler das Gehäuse herunterkühlt.**

Die ETC hat eine eingebaute Hysterese von ca. 4 Grad F. Zum Beispiel ist jede ETC werkseitig auf 93° F eingestellt. Wenn die Temperatur im Gehäuse auf 93° F (≙ ca. 34 °C) heruntergekühlt ist und sich der Schaltschrankkühler ausschaltet, erlaubt die ETC eine Temperaturerhöhung

86916 Kaufering Fax. +49 8191 91 51 19-19 info@eputec.de

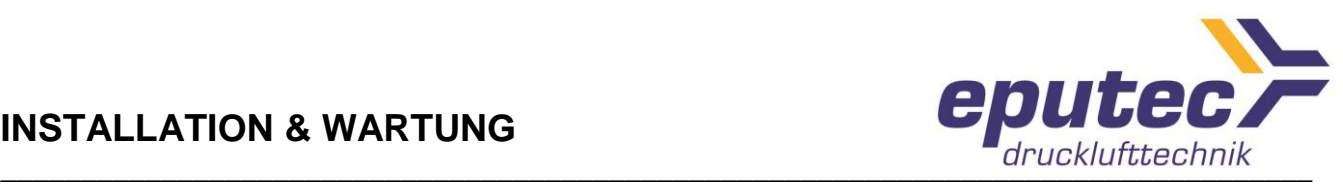

um 4 Grad F auf 97° F (≙ ca. 36 °C), bevor der Schaltschrankkühler wieder eingeschaltet wird. So wird eine effektive Durchschnittstemperatur von 95° F ((≙ ca. 35 °C) gehalten. Wenn Ihre gewünschte Höchsttemperatur bei 95° F (≙ ca. 35 °C) liegt, muss die ETC auf 91° F (≙ ca. 33 °C) eingestellt werden, etc.

#### **Wartung und Reinigung**

Untersuchen Sie die ETC, die Verkabelung und die Zubehörteile in bestimmten Zeitabständen auf Schäden. Wenn das Gerät Schäden aufweist, nehmen Sie es von der Stromversorgung und kontaktieren Sie uns bzgl. der Möglichkeit einer Reparatur oder dem Kauf von Ersatzteilen. Reinigen Sie die ETC von Zeit zu Zeit mit einem weichen Tuch und einem milden Reinigungsmittel.

#### **Umwelt-Ratings des ETC**

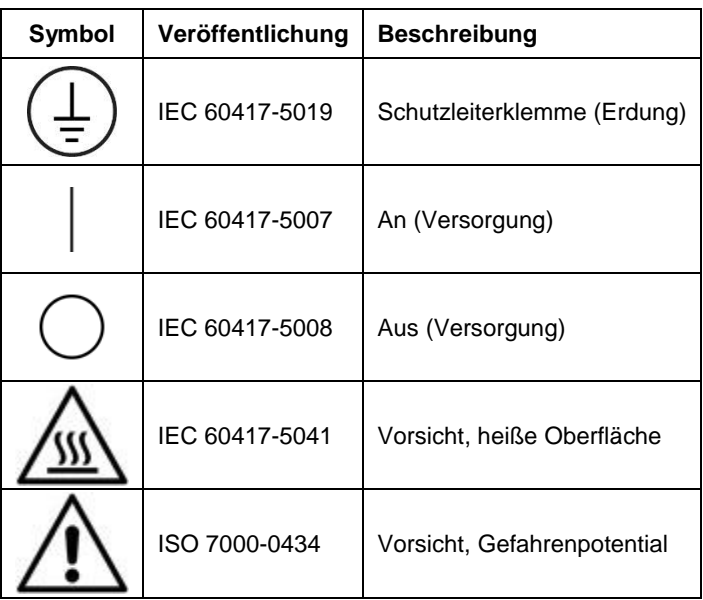

Installations-Kategorie II (transiente Überspannung) Verschmutzungsgrad 2 (zeitweilige Leitfähigkeit, durch Kondensation hervorgerufen) Höhenlimit: 2000 Meter (6562 ft) Luftfeuchtigkeit: 80% RH nicht kondensierend Die ETC ist für den Innen- und Außeneinsatz vorgesehen. Spannungsschwankungen (+/- 10% der normalen Spannung)

#### **Gewährleistung**

Die 1-jährige Gewährleistungsfrist seitens Exair wird von EPUTEC auf freiwilliger Basis auf 2 Jahre erweitert. Diese Gewährleistung bezieht sich auf Verarbeitungs- und Materialmängel. Defekte Geräte müssen zur Reparatur oder zum Austausch, nach Wahl von EPUTEC, frachtfrei an uns zurückgeschickt werden. Diese Gewährleistung gilt unter der Voraussetzung einer normalen Nutzung. Sie gilt nicht für Schäden, die aus absichtlicher Beschädigung, Unachtsamkeit, unsachgemäßer Nutzung oder Belastung resultieren. Die ETC hat keine internen Teile, die durch den Benutzer zu warten oder zu reparieren sind. Die Garantie/Gewährleistung erlischt, wenn unbefugte Manipulationen nachgewiesen werden.

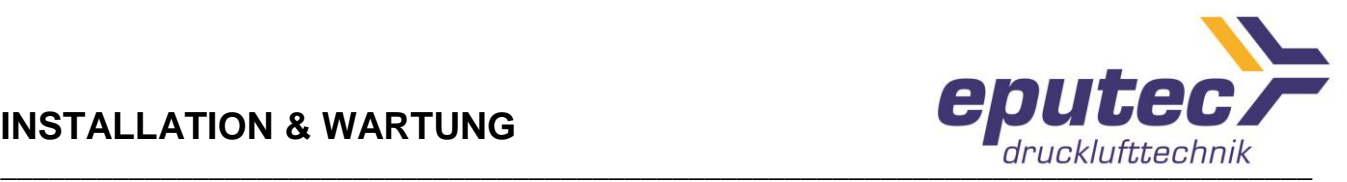

#### **ERKENNBARKEIT DER BSP – NPT GEWINDEART BEI DOPPELNIPPELN/ADAPTERN FÜR DRUCKLUFTGERÄTE**

Bedingt durch unseren amerikanischen Hersteller haben einige unserer Produkte (Super Air Knives, Ringdüsen Super Air Wipes, Abblasdüsen etc.) als Lufteinlass ein amerikanisches NPTF-Zollgewinde (Innengewinde). Allerdings liefern wir immer zusätzlich kostenlose Adapter NPT auf BSP (in Messing bzw. Edelstahl), zum europäischen Standard passend, dazu, d.h. Doppelnippel NPTM Außengewinde auf BSP Außengewinde.

Der Unterschied zwischen den Zollgewindearten BSP und NPT ist nicht immer leicht oder schnell mit dem bloßen Auge zu erkennen - die Neigung des konischen NPT-Gewindes ist etwas geprägter bzw. die Anzahl der Gewindegänge ist kleiner als beim BSP-Gewinde (z.B. 18 Gewindegänge beim ¼ Zoll NPTM im Gegensatz zu 19 beim ¼ Zoll BSPM).

*Folgendermaßen sind die NPT / BSP Seiten der Doppelnippel schnell und leicht zu erkennen: - meistens hat die NPT-Seite eine kleine Stufe/Nut im Inneren (ca. 3…4 mm tief) oder aber (seltener):*

*- hat die BSP Seite eine schwarze Markierung auf dem Gewinde*

#### *Dementsprechend ist das NPT-Außengewinde des Adapters mit dem NPT-Innengewinde der jeweiligen Düse zu verschrauben, so dass man dann ein europäisches BSP-Zollgewinde als Kopplungsverbindung an die Druckluftleitung zur Verfügung hat.*

Alle unsere Produkte mit BSP-Gewinde (ob direkt gefräst oder über einen Adapter vorhanden) haben zur Unterscheidung das Kürzel *BP* in der Artikel-Nummer, d.h. im Umkehrschluss, wenn ein NPT-Gewinde gewünscht ist, entfällt dieses.

Bitte beachten Sie, dass wiederum manche Produkte schon ab Werk mit BSP-Außengewinde geliefert werden können (z.B. Vortex-Wirbelrohre, Cold-Guns, Schaltschrankkühler, manche Abblasdüsen); diese Teile benötigen dann selbstverständlich keinen NPT-BSP Adapter mehr.

Unser Hersteller Exair behält sich vor, ohne vorherige Ankündigung die technischen Daten dem entwicklungstechnischen Fortschritt anzupassen.

#### **Bei Fragen oder Problemen wenden Sie sich bitte an:**

EPUTEC Drucklufttechnik GmbH Haidenbucherstr. 1 D - 86916 Kaufering

Tel: +49 8191 91 51 19-0 Fax: +49 8191 91 51 19-19 Internet: [www.eputec.de](http://www.eputec.de/) Email: [info@eputec.de](mailto:info@eputec.de)

Stand: 01/2018, LIT4012